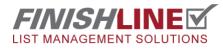

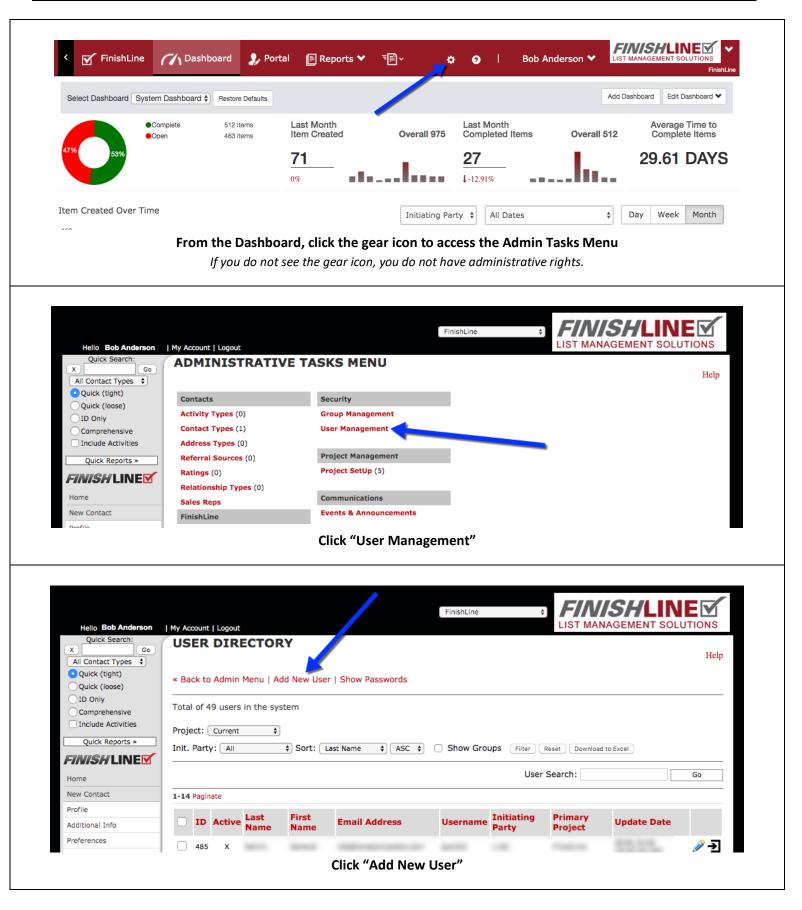

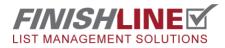

| Hello Bob Anderson<br>Quick Search:                            | My Account   Logout         |                                                                                               |                             |
|----------------------------------------------------------------|-----------------------------|-----------------------------------------------------------------------------------------------|-----------------------------|
| X Go<br>All Contact Types \$<br>Quick (tight)<br>Quick (loose) | User Information            |                                                                                               | Help                        |
| OID Only<br>Comprehensive                                      | Primary Project             | FinishLine 🗘                                                                                  |                             |
| Include Activities                                             | First Name                  | Meghan                                                                                        |                             |
| Quick Reports »                                                | Last Name                   | Smith                                                                                         |                             |
| FINISH LINE                                                    | Email Address               | m.smith@punchiist.net                                                                         |                             |
| Home                                                           | Usermanna                   |                                                                                               |                             |
| New Contact                                                    | Username                    | msmith                                                                                        |                             |
| Profile                                                        | Password                    | Reveal Password Password must contain at least 4 letters (or special characters) and 2 digits |                             |
| Additional Info                                                |                             | Password must contain at least 4 letters (or special characters) and 2 digits                 | Select the Initiating Party |
| Preferences                                                    | Signature                   | Project Manager                                                                               | the user belongs to         |
| Addresses                                                      | _                           | FinishLine                                                                                    |                             |
| Relationships                                                  | _                           |                                                                                               |                             |
| Activity                                                       | Default Initiating Darty Tu |                                                                                               |                             |
| Punch List                                                     | Default Initiating Party Ty | pe: 1-GC                                                                                      |                             |
| Dashboard                                                      | Active?                     | 💿 Yes  🔿 No                                                                                   |                             |
| FinishLine Portal                                              | User of these groups:       | FinishLine - Admin                                                                            |                             |
| Reports                                                        |                             | FinishLine - Portal User                                                                      | Select permission           |
| Admin                                                          |                             | FinishLine - Punch User                                                                       | group(s)                    |
| New Search                                                     | Save Save & Send Welcome Er | mail ( Cancel )                                                                               |                             |
| Recent Contacts                                                |                             |                                                                                               |                             |

Add Details for the new User and save it

**NOTES: Default Initiating party** groups users into categories. (I.E. General Contractors, Architects, Owner, etc.) This also controls the dot shape/color in the FinishLine Pro App. To allow a user to create/complete punches and run reports, add them to the "Punch User" group. Portal Users are generally sub-contractors. The Welcome Email sends a user project login details and their username and password.

| <b>FINISHLINE</b>                    |                                                                                                    |
|--------------------------------------|----------------------------------------------------------------------------------------------------|
| <b>Log In</b><br>FinishLine (fldemo) | Once you have added the new user to the system it will need to be loaded onto the device.                   |
| Username:<br>jsmith<br>Password:     | <b>Method 1</b> : Login as an existing user. New user credentials will be downloaded when the device syncs. |
| Remember Me                          | Method 2: You try to login in and get "Login Details not Recognized".                                       |
| Login<br>Refresh user list           | Click on the "Refresh User List" button to download your new user's credentials to the device.              |
| Login Details not recognised         |                                                                                                    |